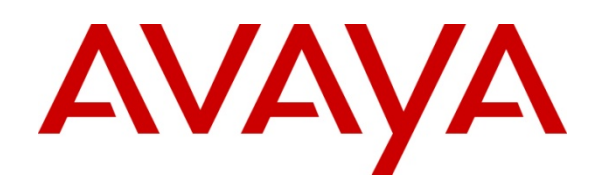

# Avaya Fabric Orchestrator Release Notes

Release 1.1

Issue 02.03

January 2017

 $^\copyright$  2017 Avaya Inc. All Rights Reserved.

#### **Notice**

While reasonable efforts have been made to ensure that the information in this document is complete and accurate at the time of printing, Avaya assumes no liability for any errors. Avaya reserves the right to make changes and corrections to the information in this document without the obligation to notify any person or organization of such changes.

#### **Documentation disclaimer**

"Documentation" means information published by Avaya in varying mediums which may include product information, operating instructions and performance specifications that Avaya generally makes available to users of its products. Documentation does not include marketing materials. Avaya shall not be responsible for any modifications, additions, or deletions to the original published version of documentation unless such modifications, additions, or deletions were performed by Avaya. End User agrees to indemnify and hold harmless Avaya, Avaya's agents, servants and employees against all claims, lawsuits, demands and judgments arising out of, or in connection with, subsequent modifications, additions or deletions to this documentation, to the extent made by End User.

#### **Link disclaimer**

Avaya is not responsible for the contents or reliability of any linked websites referenced within this site or documentation provided by Avaya. Avaya is not responsible for the accuracy of any information, statement or content provided on these sites and does not necessarily endorse the products, services, or information described or offered within them. Avaya does not guarantee that these links will work all the time and has no control over the availability of the linked pages.

#### **Warranty**

Avaya provides a limited warranty on its hardware and Software ("Product(s)"). Refer to your sales agreement to establish the terms of the limited warranty. In addition, Avaya's standard warranty language, as well as information regarding support for this Product while under warranty is available to Avaya customers and other parties through the Avaya Support website: http://support.avaya.com. Please note that if you acquired the Product(s) from an authorized Avaya reseller outside of the United States and Canada, the warranty is provided to you by said Avaya reseller and not by Avaya. "Software" means computer programs in object code, provided by Avaya or an Avaya Channel Partner, whether as standalone products or pre-installed on hardware products, and any upgrades, updates, bug fixes, or modified versions.

#### **Licenses**

THE SOFTWARE LICENSE TERMS AVAILABLE ON THE AVAYA WEBSITE, HTTP://SUPPORT.AVAYA.COM/LICENSEINFO ARE APPLICABLE TO ANYONE WHO DOWNLOADS, USES AND/OR INSTALLS AVAYA SOFTWARE, PURCHASED FROM AVAYA INC., ANY AVAYA AFFILIATE, OR AN AUTHORIZED AVAYA RESELLER (AS APPLICABLE) UNDER A COMMERCIAL AGREEMENT WITH AVAYA OR AN AUTHORIZED AVAYA RESELLER. UNLESS OTHERWISE AGREED TO BY AVAYA IN WRITING, AVAYA DOES NOT EXTEND THIS LICENSE IF THE SOFTWARE WAS OBTAINED FROM ANYONE OTHER THAN AVAYA, AN AVAYA AFFILIATE OR AN AVAYA AUTHORIZED RESELLER; AVAYA RESERVES THE RIGHT TO TAKE LEGAL ACTION AGAINST YOU AND ANYONE ELSE USING OR SELLING THE SOFTWARE WITHOUT A LICENSE. BY INSTALLING, DOWNLOADING OR USING THE SOFTWARE, OR AUTHORIZING OTHERS TO DO SO, YOU, ON BEHALF OF YOURSELF AND THE ENTITY FOR WHOM YOU ARE INSTALLING, DOWNLOADING OR USING THE SOFTWARE (HEREINAFTER REFERRED TO INTERCHANGEABLY AS "YOU" AND "END USER"), AGREE TO THESE TERMS AND CONDITIONS AND CREATE A BINDING CONTRACT BETWEEN YOU AND AVAYA INC. OR THE APPLICABLE AVAYA AFFILIATE ("AVAYA").

Avaya grants you a license within the scope of the license types described below, with the exception of Heritage Nortel Software, for which the scope of the license is detailed below. Where the order documentation does not expressly identify a license type, the applicable license will be a Designated System License. The applicable number of licenses and units of capacity for which the license is granted will be one (1), unless a different number of licenses or units of capacity is specified in the documentation or other materials available to you. "Designated Processor" means a single stand-alone computing device. "Server" means a Designated Processor that hosts a software application to be accessed by multiple users.

#### **License types**

Designated System(s) License (DS). End User may install and use each copy of the Software only on a number of Designated Processors up to the number indicated in the order. Avaya may require the Designated Processor(s) to be identified in the order by type, serial number, feature key, location or other specific designation, or to be provided by End User to Avaya through electronic means established by Avaya specifically for this purpose.

Concurrent User License (CU). End User may install and use the Software on multiple Designated Processors or one or more Servers, so long as only the licensed number of Units are accessing and using the Software at any given time. A "Unit" means the unit on which Avaya, at its sole discretion, bases the pricing of its licenses and can be, without limitation, an agent, port or user, an e-mail or voice mail account in the name of a person or corporate function (e.g., webmaster or helpdesk), or a directory entry in the administrative database utilized by the Software that permits one user to interface with the Software. Units may be linked to a specific, identified Server.

Database License (DL). End User may install and use each copy of the Software on one Server or on multiple Servers provided that each of the Servers on which the Software is installed communicates with no more than a single instance of the same database.

CPU License (CP). End User may install and use each copy of the Software on a number of Servers up to the number indicated in the order provided that the performance capacity of the Server(s) does not exceed the performance capacity specified for the Software. End User may not re-install or operate the Software on Server(s) with a larger performance capacity without Avaya's prior consent and payment of an upgrade fee.

Named User License (NU). You may: (i) install and use the Software on a single Designated Processor or Server per authorized Named User (defined below); or (ii) install and use the Software on a Server so long as only authorized Named Users access and use the Software. "Named User", means a user or device that has been expressly authorized by Avaya to access and use the Software. At Avaya's sole discretion, a "Named User" may be, without limitation, designated by name, corporate function (e.g., webmaster or helpdesk), an e-mail or voice mail account in the name of a person or corporate function, or a directory entry in the administrative database utilized by the Software that permits one user to interface with the Software.

Shrinkwrap License (SR). You may install and use the Software in accordance with the terms and conditions of the applicable license agreements, such as "shrinkwrap" or "clickthrough" license accompanying or applicable to the Software ("Shrinkwrap License").

#### **Heritage Nortel Software**

"Heritage Nortel Software" means the software that was acquired by Avaya as part of its purchase of the Nortel Enterprise Solutions Business in December 2009. The Heritage Nortel Software currently available for license from Avaya is the software contained within the list of Heritage Nortel Products located

at http://support.avaya.com/ LicenseInfo under the link "Heritage Nortel Products". For Heritage Nortel Software, Avaya grants Customer a license to use Heritage Nortel Software provided hereunder solely to the extent of the authorized activation or authorized usage level, solely for the purpose specified in the Documentation, and solely as embedded in, for execution on, or (in the event the applicable Documentation permits

installation on non -Avaya equipment) for communication with Avaya equipment. Charges for Heritage Nortel Software may be based on extent of activation or use authorized as specified in an order or invoice.

#### **Copyright**

Except where expressly stated otherwise, no use should be made of materials on this site, the Documentation, Software, or hardware provided by Avaya. All content on this site, the documentation and the Product provided by Avaya including the selection, arrangement and design of the content is owned either by Avaya or its licensors and is protected by copyright and other intellectual property laws including the sui generis rights relating to the protection of databases. You may not modify, copy, reproduce, republish, upload, post, transmit or distribute in any way any content, in whole or in part, including any code and software unless expressly authorized by Avaya. Unauthorized reproduction, transmission, dissemination, storage, and<br>or use without the express written consent of Avaya can be a criminal, as well as a civil offense under the applicable law.

#### **Virtualization**

Each virtual appliance has its own ordering code. Note that each instance of a virtual appliance must be ordered separately. If the end user customer or Business Partner wants to install two of the same type of virtual appliances, then two virtual appliances of that type must be ordered.

#### **Third Party Components**

"Third Party Components" mean certain software programs or portions thereof included in the Software that may contain software (including open source software) distributed under third party agreements ("Third Party Components"), which contain terms regarding the rights to use certain portions of the Software ("Third Party Terms"). Information regarding distributed Linux OS source code (for those Products that have distributed Linux OS source code) and identifying the copyright holders of the Third Party Components and the Third Party Terms that apply is available in the Documentation or on Avaya's website

at: http:// support.avaya.com/Copyright</u>. You agree to the Third Party Terms for any such Third Party Components.

#### **Preventing Toll Fraud**

"Toll Fraud" is the unauthorized use of your telecommunications system by an unauthorized party (for example, a person who is not a corporate employee, agent, subcontractor, or is not working on your company's behalf). Be aware that there can be a risk of Toll Fraud associated with your system and that, if Toll Fraud occurs, it can result in substantial additional charges for your telecommunications services.

#### **Avaya Toll Fraud intervention**

If you suspect that you are being victimized by Toll Fraud and you need technical assistance or support, call Technical Service Center Toll Fraud Intervention Hotline at +1 -800 -643 -2353 for the United States and Canada. For additional support telephone numbers, see the Avaya Support website: http://support.avaya.com. Suspected security vulnerabilities with Avaya products should be reported to Avaya by sending mail to: securityalerts@avaya.com.

#### **Trademarks**

The trademarks, logos and service marks ("Marks") displayed in this site, the Documentation and Product(s) provided by Avaya are the registered or unregistered Marks of Avaya, its affiliates, or other third parties. Users are not permitted to use such Marks without prior written consent from Avaya or such third party which may own the Mark. Nothing contained in this site, the Documentation and Product(s) should be construed as granting, by implication, estoppel, or otherwise, any license or right in and to the Marks without the express written permission of Avaya or the applicable third party.

Avaya is a registered trademark of Avaya Inc.

All non -Avaya trademarks are the property of their respective owners, and "Linux" is a registered trademark of Linus Torvalds.

# **Contents**

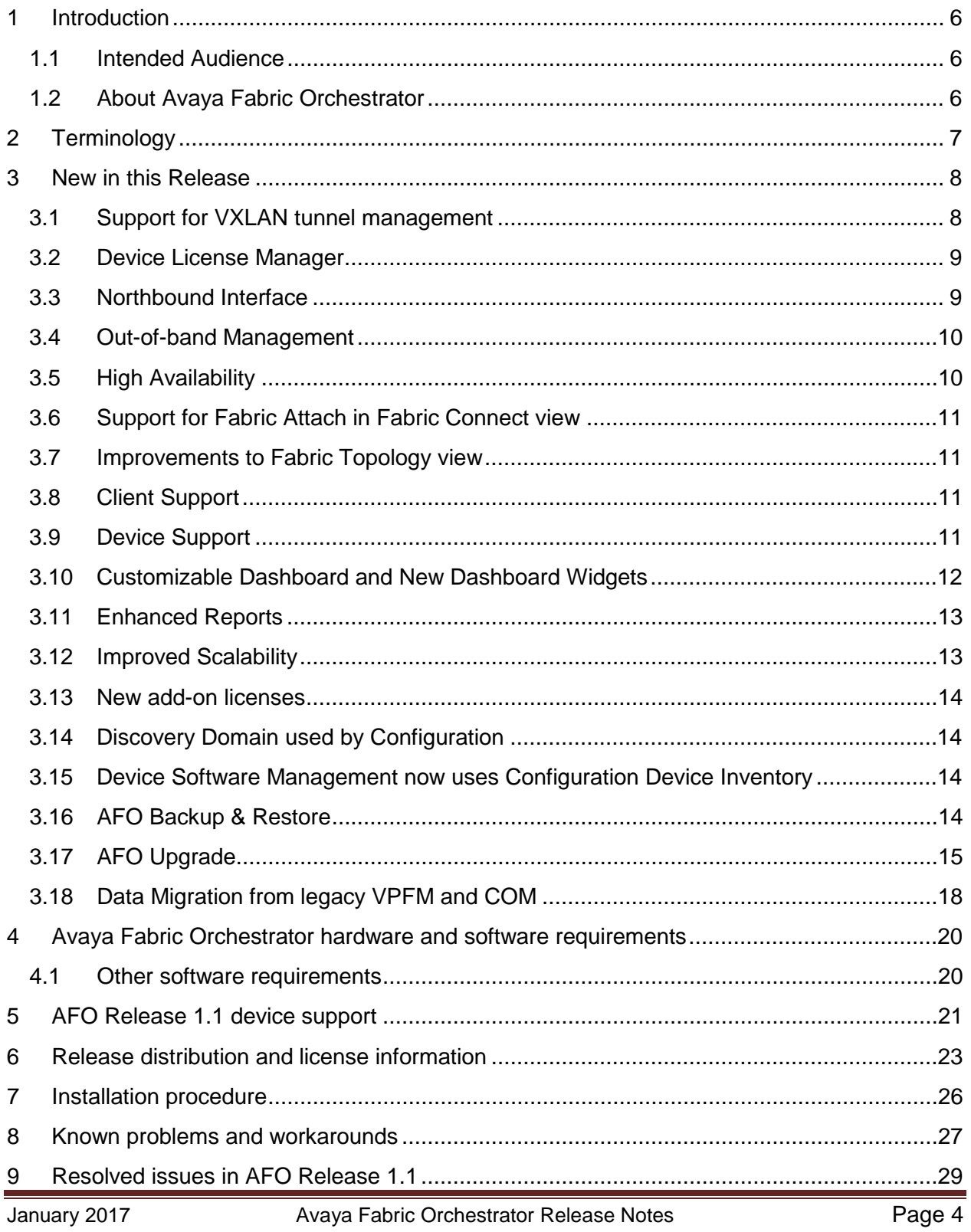

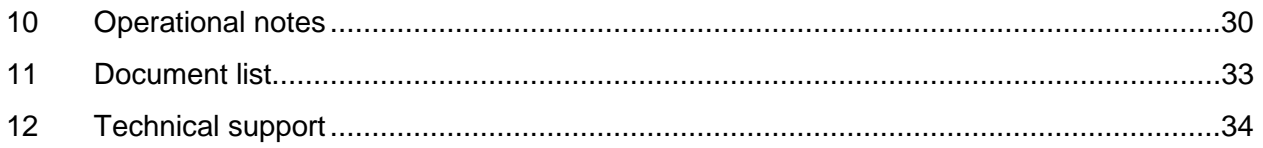

# <span id="page-5-0"></span>**1 Introduction**

## **Purpose**

Avaya Fabric Orchestrator (AFO) Release 1.1 is a minor release that adds several new features to the product and resolves issues found in Release 1.0. This document provides information about new features, supported products, known issues and workarounds, and other important notices for Avaya Fabric Orchestrator (AFO) Release 1.1.

# <span id="page-5-1"></span>**1.1 Intended Audience**

The primary audience for this document is anyone who is involved with deployment, administration, maintenance and troubleshooting activities of Avaya Fabric Orchestrator at a supported site. The audience includes, but is not limited to, implementation engineers, field technicians, business partners, solution providers, and customers. This document does not include optional or customized aspects of a configuration.

# <span id="page-5-2"></span>**1.2 About Avaya Fabric Orchestrator**

Avaya Fabric Orchestrator is a scalable, easily deployable integrated management solution which allows you to to manage a network domain in a single web based application.

AFO is delivered as a rack mountable hardware appliance for easy deployment and configuration in less than an hour. All software necessary to use AFO is pre-packaged and configured for use once the initial deployment completes.

The AFO hardware appliance runs RedHat Enterprise Linux 7.1 based KVM hypervisor with all management functions running in various virtual machines on the KVM hypervisor.

# <span id="page-6-0"></span>**2 Terminology**

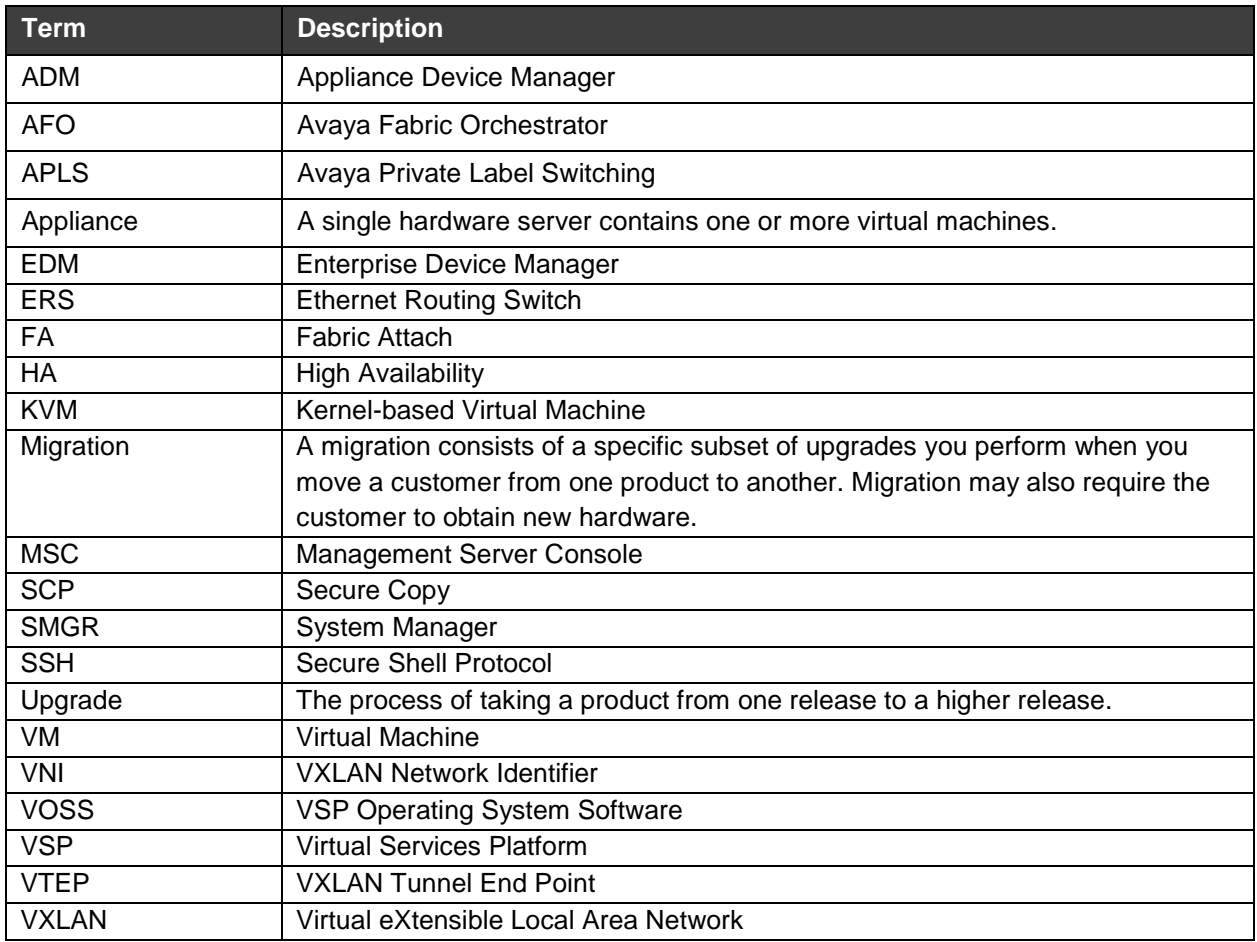

# <span id="page-7-0"></span>**3 New in this Release**

The following section provides a list of the new features, enhancements, and changes in AFO Release 1.1.

### **AFO new features summary:**

- [VXLAN tunnel management](#page-7-1)
- Device [License Manager](#page-8-0)
- [Northbound Interface](#page-8-1)
- [Out of Band Device Management](#page-9-0)
- [High Availability](#page-9-1)
- [Support of Safari browser](#page-10-2) on macOS v10.8

### **AFO enhancements summary:**

- [Support for Fabric Attach in AFO Configuration Fabric Connect view](#page-10-0)
- Improvements to Fabric Topology view
- [Device Support enhancements](#page-10-3)
- Customizable Dashboard [and new dashboard Widgets](#page-11-0)
- [Improved Scalability](#page-12-1)
- [Monitoring report enhancements](#page-12-0)
- [Backup and Restore enhancements](#page-13-3)
- [Data migration enhancements](#page-17-0)
- [New Licenses](#page-13-0)

### **AFO changes:**

- **AFO** [default domain name changed to](#page-13-1) **Default**
- Backup & Restore  $\rightarrow$  [Device Software Management inventory change](#page-13-2)
- CLI Manager tool removed

# <span id="page-7-1"></span>**3.1 Support for VXLAN tunnel management**

VXLAN is a protocol for running a Layer 2 network and stretching it over a Layer 3 network utilizing MAC-in-UDP encapsulation, which can be referred to as a VXLAN tunnel. A VXLAN tunnel provides an ability to separate, abstract and decouple the physical topology from a logical or virtual topology through encapsulated tunneling.

VOSS 6.0 software for Avaya VSP and APLS devices introduces VXLAN VTEP functionality. The VTEP can to do VXLAN to VLAN, VXLAN to VXLAN and VXLAN to SPBm gateway functionality.

VXLAN tunnel management allows you to view and configure the VTEP functionality on Avaya VSP and APLS devices and create and manage full mesh VNI tunnels.

VXLAN management feature has the following main capabilities:

- Discover devices that are capable of supporting VXLAN, based on the logged in user's device group context.
- Discover all existing VTEPs and VNIs based on the logged in user's device group context.
- Display VTEP operational mode (base or full internetworking) of VXLAN capable device.
- Enable and disable VTEP configuration on a VXLAN capable device.
- Auto-create or auto-delete remote VTEPs on the neighbor devices.
- Create and delete VNIs.
- Add VTEPs to the existing VNIs.
- Support Read-only and Read-write based on logged in user's Role.
- Configure Full Mesh Topology on a VNID with the neighboring VTEP capable device.
- Run consistency check on a VNI, to check if it forms a Full mesh or is missing any neighboring VTEP Device(s).
- Add, update or delete non-Avaya VTEPs to the VXLAN manager.
- Add non-Avaya VTEPs to an existing VNI.

## <span id="page-8-0"></span>**3.2 Device License Manager**

Device License Manager can help you manage the licenses of all Avaya network devices from a centralized user interface in Avaya Fabric Orchestrator. In AFO Release 1.1 a read-only view of the licenses installed on the Avaya L2 and L3 switches is provided.

# <span id="page-8-1"></span>**3.3 Northbound Interface**

AFO Release 1.1 introduces Northbound web service APIs for the consumption of other Avaya applications and 3<sup>rd</sup> party applications. AFO Northbound APIs feature uses REST based web service. Access to the APIs is restricted only to registered clients and users of the NBI APIs.

The following are the highlights of this feature:

- Authentication and Authorization (using oAuth based RBAC) for accessing the APIs.
- Users, Roles, and Permissions administration for access control of Northbound APIs.
- AFO GUI for on-boarding the clients using Client registration.

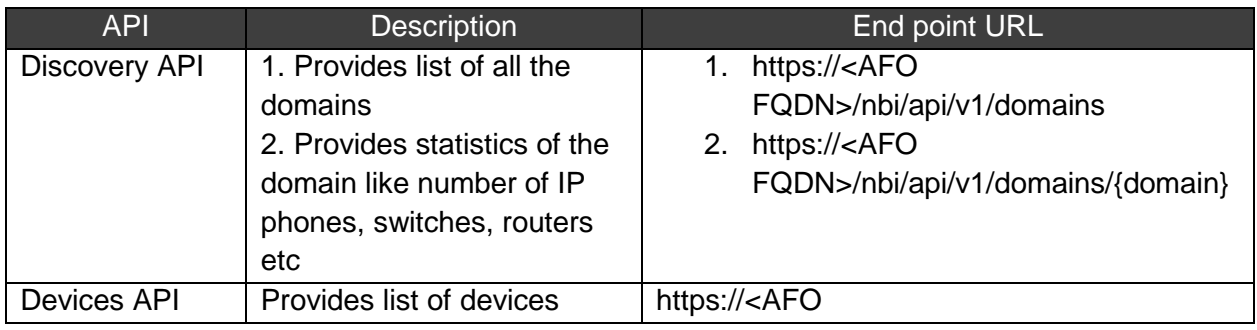

This release provides the following Northbound web service APIs

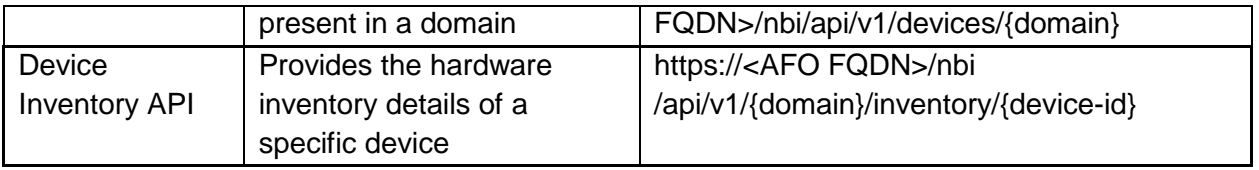

Northbound API documentation and code examples (java and python) are available at https://<AFO FQDN>/nbi/docs/index.html

### **Note:**

- 1. AFO Northbound APIs are secured with oAuth 2 protocol. Contact your AFO system administrator to get yourClient ID, Client Secret, user/password.
- 2. For Client credential flow, you need to create role with the same name as the clientname and assign necessary permissions to it.

# <span id="page-9-0"></span>**3.4 Out-of-band Management**

This feature allows you to provision separate networks for –

- the management of AFO appliance and web access to the appliance
- the network switches to be managed using AFO

This feature is configured by one of the following ways.

- During deployment you can specify whether to use out-of-band management or not.
- A script is provided which can be run to switch from single network to out-of-band management or vice-versa at any time after deployment (provided the NICs connected appropriately support the network configuration).

Refer to the document *Troubleshooting Avaya Fabric Orchestrator (NN48100-702)* for the steps to enable or disable the Out of Band network.

# <span id="page-9-1"></span>**3.5 High Availability**

AFO Release 1.1 introduces an optional High Availability (HA) feature. HA requires two AFO appliances and also a HA license installed on the Leader server. AFO HA feature uses the Active-Standby model. Existing AFO appliances can be a part of a HA setup after upgrading to AFO Release 1.1.

For details on HA Configuration please refer to the document *Deploying Avaya Fabric Orchestrator (NN48100-101).*

# <span id="page-10-0"></span>**3.6 Support for Fabric Attach in Fabric Connect view**

AFO Release 1.0 provided the capability to configure Fabric Attach (FA) feature on a per-device basis using the EDM plugins. AFO Release 1.1 introduces a consolidated multi-device view and provisioning of Fabric Attach feature in the Fabric Connect Configuration view. This feature can be accessed using the menu hierarchy **Configuration**  $\rightarrow$  **Fabric Connect**. Use this feature to:

- Enable/disable FA feature on multiple devices from one UI view.
- Enable/disable FA feature on a per-port basis on multiple devices from a single view
- View FA servers, FA proxies and the FA link between them in the existing Fabric Topology.

# <span id="page-10-1"></span>**3.7 Improvements to Fabric Topology view**

Following improvements have been made to the Fabric Connect Topology map.

- The Fabric Topology tab is the default tab and is always open in Fabric Connect view.
- FA and FE links are displayed using different colors; FA Proxy nodes also displayed using different color.

**Note:** To see Fabric Extend (FE) links in different color, a discovery should be performed in Fabric Extend view prior to displaying (or refreshing) the Fabric Topology map.

# <span id="page-10-2"></span>**3.8 Client Support**

Support of Safari as a client browser has been added in AFO Release 1.1. The AFO user interface supports the following web browsers:

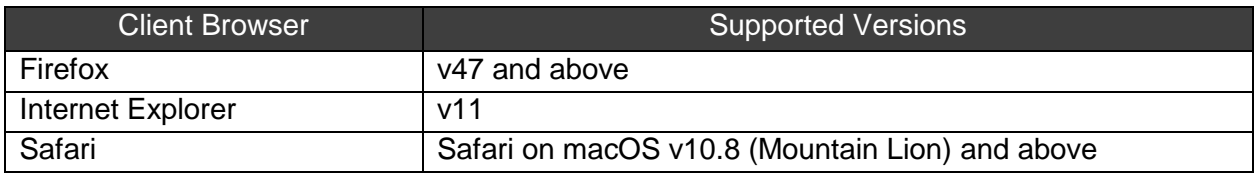

### **Note:**

Safari blocks popups without informing the user. Popups can be enabled by manually adding all of the AFO FQDN addresses into exclusions in Safari settings.

# <span id="page-10-3"></span>**3.9 Device Support**

The following table shows the new devices and device software versions for which support has been added in AFO Release 1.1.

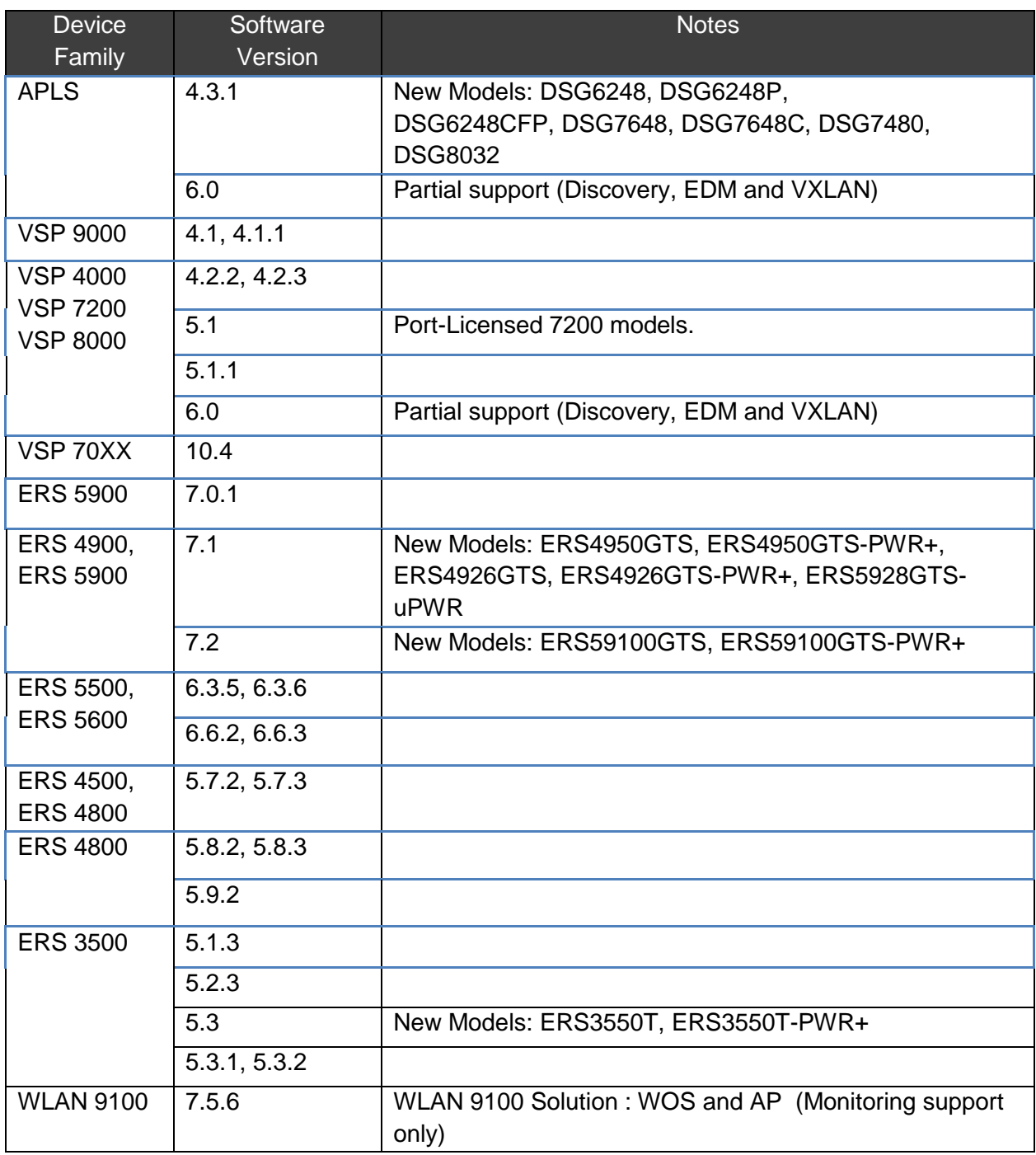

# <span id="page-11-0"></span>**3.10 Customizable Dashboard and New Dashboard Widgets**

AFO Release 1.1 supports customization of the Home Dashboard. The enhanced dashboard provides the following capabilities:

- View mode and an edit mode. Edit mode can be used to customize the dashboard view.
- Multiple layout options.
- You can select the dashboard widgets from a library of widgets.
- A widget can be maximized. When maximized, the single widget will be displayed in a popup which occupies maximum space on the window.
- A widget can be minimized or restored to normal size.
- Based on the widgets, individual widgets support their own customization.

AFO Release 1.1 supports the following new dashboard widgets:

### • **Device Backup Summary widget:**

The Device Backup Schedule Summary widget shows a graphical representation of device backup schedule repeat interval vs device count. The widget provides the information about how many devices have their backup schedule repeat intervals within a specified range (for example, how many devices have backup schedule repeat interval between 1 to 2 weeks).

### • **Device Inventory widget:**

The Device Inventory widget shows a tabular view of the Avaya L2/L3 switches discovered in the Default domain. The view can be customized by selecting one of the several GroupBy options provided. The table supports the ability to expand and collapse the groups.

## <span id="page-12-0"></span>**3.11 Enhanced Reports**

The following enhanced reports are available in AFO Release 1.1

- Built-in reports
	- o VM Resource Pool Utilization and VMs using over 50GB Storage
	- o Network Node System Uptime and Server System Uptime
	- o Predictive Capacity Reports
		- Top 5 Capacity 1 Week Average
		- Top File Systems 1 Week Average
	- o SPB VLAN Index to ISID Mapping
	- o Inventory Active Endpoints by Node
- Custom Hypercube report enhancement
	- o Improved usability by removing the need for scripting when generate the hypercube reports. A much user-friendly interactive mode of picking and choosing of options and fields has been introduced.

# <span id="page-12-1"></span>**3.12 Improved Scalability**

- Support monitoring of up to 30000 nodes (up from 20000 nodes in AFO 1.0)
- Increased number of concurrent user sessions:
	- o For 250 node license, maximum 10 user sessions
	- o For 1500 node license, maximum of 20 user sessions of which up to 15 can be working on configuration features

o For 5000 node license, maximun of 30 user sessions of which up to 15 can be working on configuration features

## <span id="page-13-0"></span>**3.13 New add-on licenses**

Following new add-on (feature) licenses have been introduced in this release –

- License for High Availability feature
- License for monitoring additional 10000 nodes

For more details please refer to section on *[Release distribution and license information](#page-22-0).*

## <span id="page-13-1"></span>**3.14 Discovery Domain used by Configuration**

The name of the pre-created domain used to perform Avaya-only discovery has been changed from *AFO* to *Default*.

# <span id="page-13-2"></span>**3.15 Device Software Management now uses Configuration Device Inventory**

In AFO Release 1.1 the Device Software manager uses the Configuration inventory directly for all DSM features. Devices used in DSM will be always in sync with the devices discovered by the Default domain.

In AFO Release 1.0, Device Software Management (DSM) was having its own device inventory though its inventory was imported from Configuration Device Inventory. Except for the first time DSM is opened (in which case the devices were automatically imported), user had to manually import the devices using a toolbar button in the DSM Inventory portlet. As a result, there was possibility of the DSM inventory getting out of sync with the AFO (Default) domain.

Because DSM does not have its own inventory any more, the device inventory portlet has been removed from DSM. The common device inventory can be viewed using the **Configuration Network Table** view.

# <span id="page-13-3"></span>**3.16 AFO Backup & Restore**

AFO Release 1.1 backup and restore module supports backing up and restoring data for single node as well as for HA cluster. AFO Release 1.1 adds support for the backup and restore of Cluster Engine VM along with all other AFO VMs.

The backup script performs backup of the following applications:

- Platform data (*Users, Roles, Password and Session Policies, Certificates*)
- Common Services Data (*Credentials, Licenses*)

• Application data (*the content as decided by application*) (database tables, log files, any device configuration backup archives etc.)

Please refer to the document *Administration using Avaya Fabric Orchestrator (NN48100- 600)* for further details.

# <span id="page-14-0"></span>**3.17 AFO Upgrade**

The procedure for upgrading AFO 1.0 to AFO 1.1 has been updated and simplified since the release of AFO 1.1. As a result, the upgrade procedure provided in the document *Deploying Avaya Fabric Orchestrator (NN48100-101)* is now *obsolete.*

Use the following new procedure for upgrading AFO Appliance from AFO 1.0 to AFO 1.1.

### **Prerequisites:**

- Download the following from PLDS to a client machine (e.g. your laptop).
	- o "AFO 1.0 to 1.1 Infrastructure and applications upgrade bundle", PLDS ID: **AFO00000012**
	- o "AFO 1.0 to 1.1 Upgrade Utility", PLDS ID: **AFO00000014**
- After downloading the bundle from PLDS ensure checksum matches.

#### **Procedure:**

**Step 1**: Using Winscp or FileZilla or SCP/SFTP client transfer the downloaded bundles from the client machine to AFO KVM server under **/opt/** folder as root user.

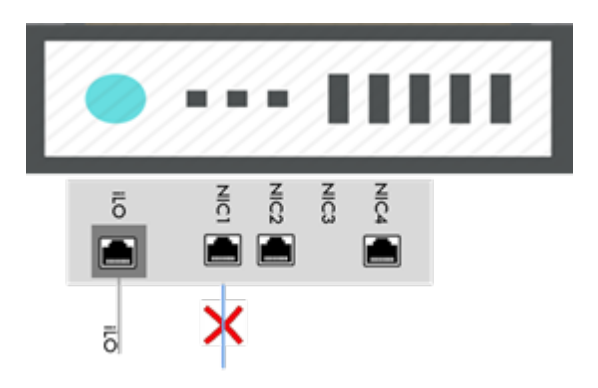

**Step 2**: Detach the NIC1 Network cable from the AFO Server.

**Step 3:** Login to KVM using console as root user.

o Login using ILO or connect directly using monitor to server.

**Step 4: Unzip the KVM Upgrade CLI Utility in the console.** 

*#cd /opt*

*#unzip KVM-UPG-CLI-UTILITY-<version>.zip*

**Step 5:** Run the below command to begin the upgrade from console.

*#cd /opt*

*#bash upgradeSystem*

**Step 6**: Upgrade process will take approximately 150 minutes. Upgrade Progress can be tracked in the console. Wait till the upgrade process completes.

**Step 7:** After successful upgrade connect back the NIC1 network cable to the AFO appliance.

We have intermittently noticed the below mixed up message while accepting Dashboard Admin password. Please enter Dashboard admin password and continue.

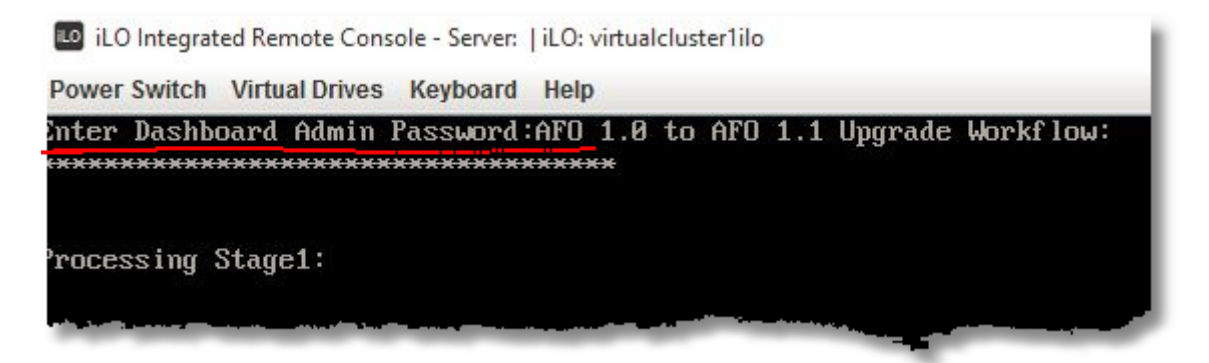

#### **Troubleshooting**

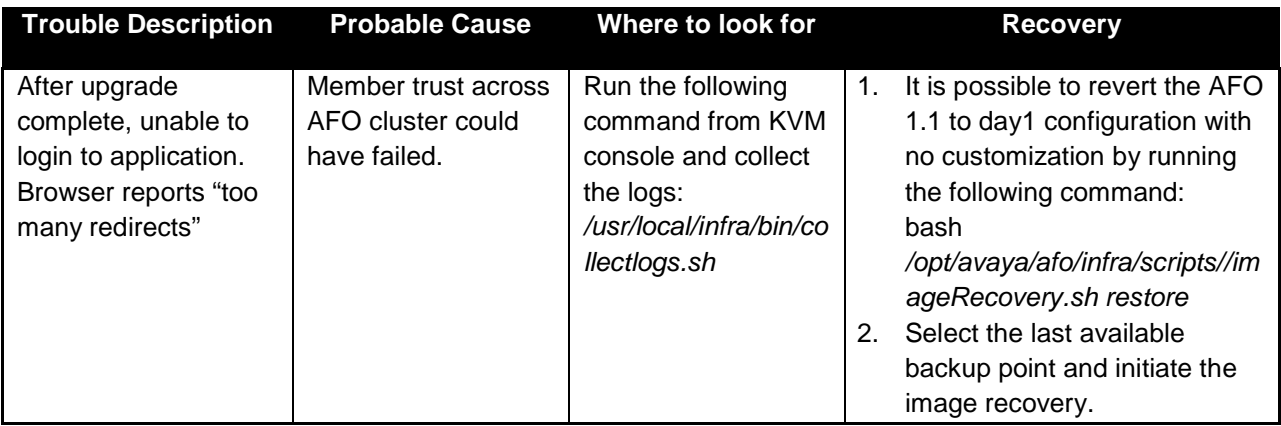

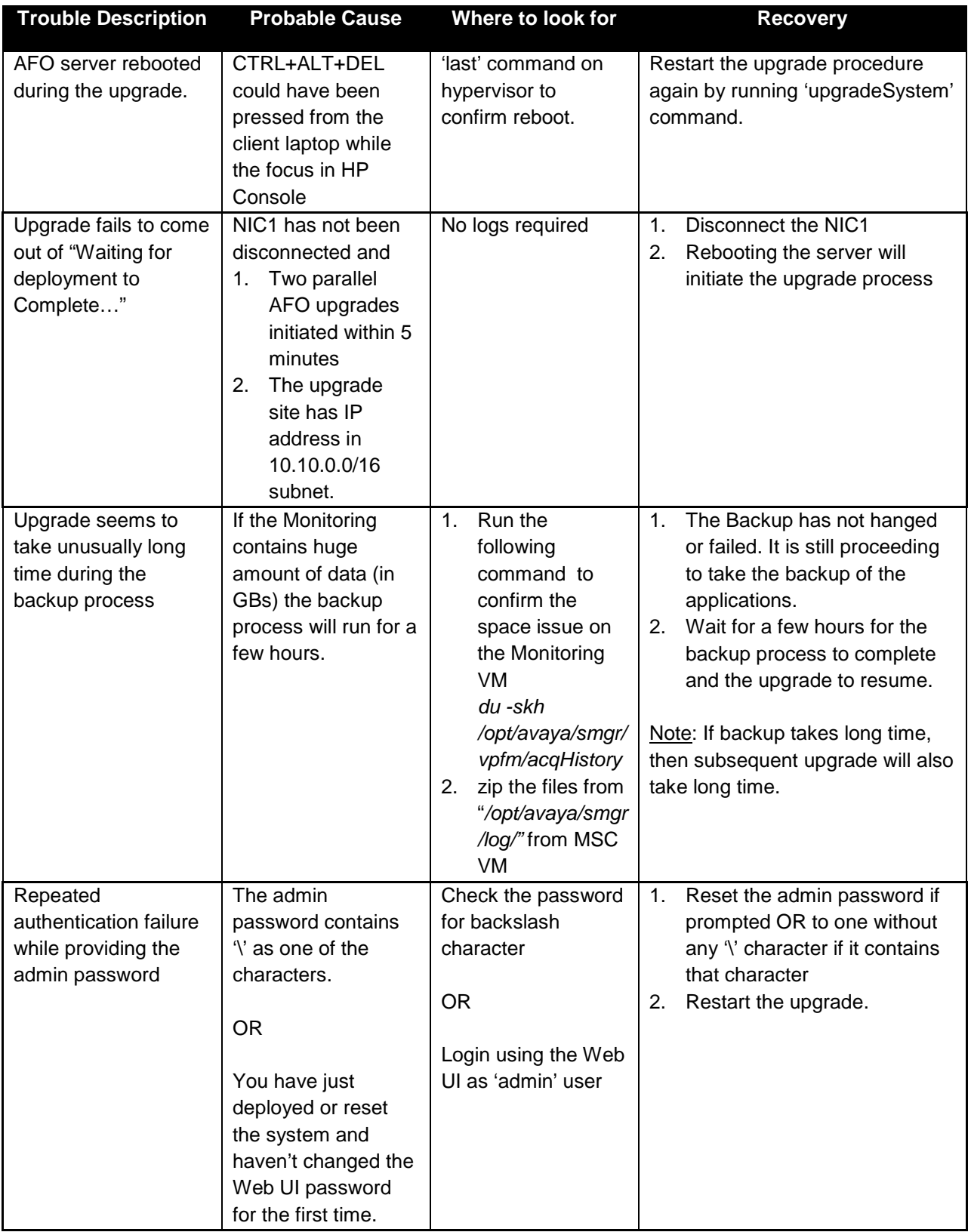

#### **Note:**

In some cases user may encounter one or more of the following minor problems after upgrade.

1. Issue: Monitoring is turned off on the Default domain after restart of monitoring service.

Workaround: From the discovery page turn monitoring off then back on in the Default domain.

2. Issue: In Network  $\rightarrow$  Action Console, the action and next occurrence for some reports may be blank under Action Schedules.

Workaround: Remove and recreate the report schedule in the Schedules page.

3. Issue: Empty AFO domain may remain under Network Discovery and Network Topology pages.

Workaround: Delete the AFO domain from Discovery page.

4. Issue: Monitoring Overrides created in the AFO domain in release 1.0 will not work in release 1.1. "Domain element not found for <device>" is displayed in the Parameter Overrides section of the page.

Workaround: Recreate the monitoring overrides in the Network  $\rightarrow$  Monitoring Overrides page and then delete the old ones.

5. Issue: Private dashboard created on 'AFO' domain in release 1.0 shows no data after upgrade.

Workaround: Modify/reconfigure the dashlet by selecting the 'Default' domain.

# <span id="page-17-0"></span>**3.18 Data Migration from legacy VPFM and COM**

Migration is the process of carrying over data from an older application to a newer version of Avaya Fabric Orchestrator (AFO). You can choose to migrate to AFO if you are currently using any legacy application as mentioned in the table below.

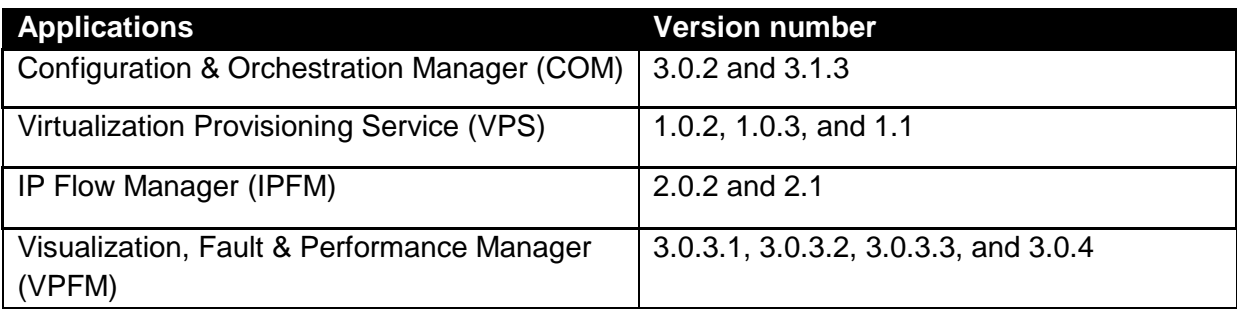

AFO Release 1.1 supports the migration from following legacy application versions.

**Data migration tool can migrate following data on the AFO cluster.**

- Users; The system migrates users associated with the System Administrator, UCM System Administrator, UCM Operator, and Network Administrator.
- Device credentials; The system can automatically restore the device credentials file from the backed up file or user can perform a manual restore.
- Application data

When the same user id or device credentials name is present in multipe legacy application instances being migrated to AFO, the values from the last instance of legacy application will overwrite the values from other instances of legacy applications.

### **Note:**

Data migration tool does not support migration of the following data on the AFO Cluster:

- Custom roles created by the admin user in legacy application.
- Access control rules mapped to the particular user.
- Seeds created in the Configuration & Orchestration Manager (COM).

For further details on Data Migration, please refer to the document *Deploying Avaya Fabric Orchestrator (NN48100-101).*

# <span id="page-19-0"></span>**4 Avaya Fabric Orchestrator hardware and software requirements**

There is no specific hardware (except for power cords) and software requirement for Avaya Fabric Orchestrator (AFO). AFO is shipped as a pre-configured hardware appliance. The appliance has all the required hardware and software for AFO to work properly.

### **Note:**

*The Avaya Fabric Orchestrator appliance server does not ship with AC power cords. You can use any 100–240V IEC 60320 AC power cord with a C13 connector that meets the regulations for your geographic region and operating environment.* 

Avaya recommends one of the following AC power cords. Avaya material codes are as follows:

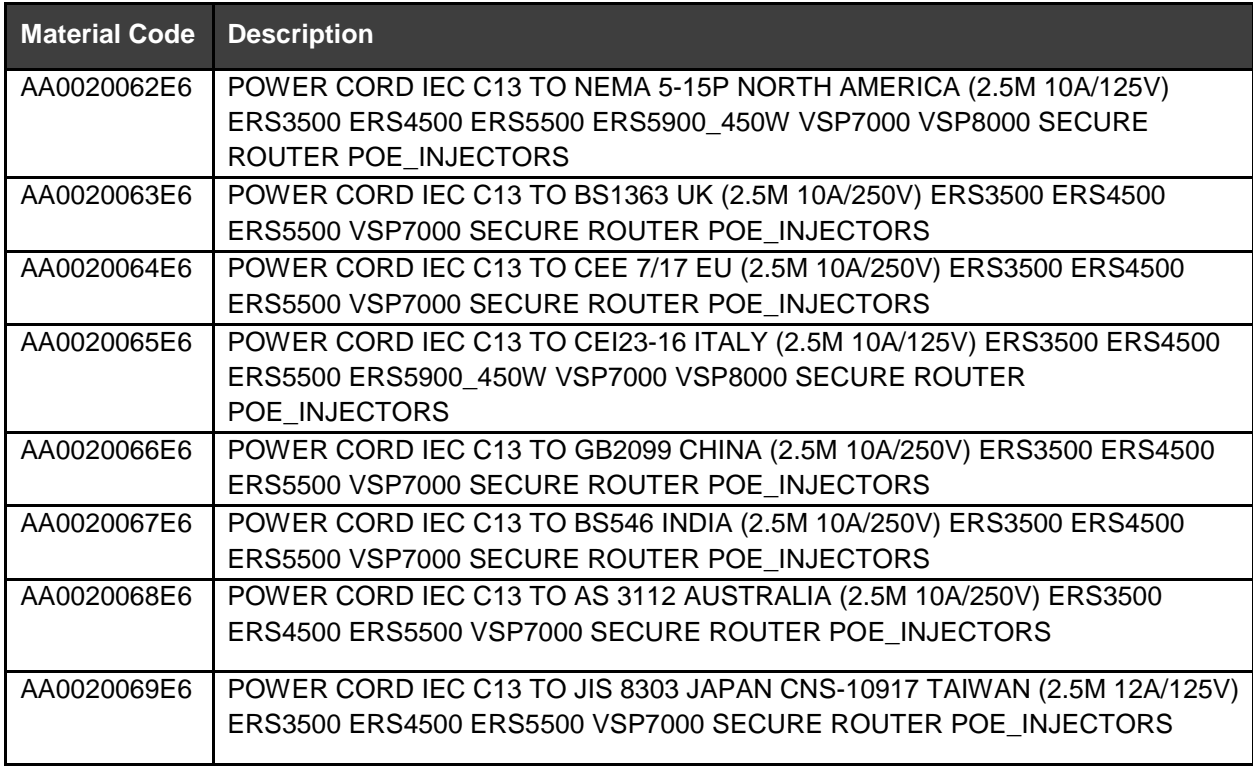

# <span id="page-19-1"></span>**4.1 Other software requirements**

The following software is required by an administrator to connect to the AFO appliance and move files (such as backup archive, log archive) to and from the appliance.

- SCP software, such as WinSCP on the client machine used by the administrator
- An SSH client, such as puTTY on the client machine used by the administrator

# <span id="page-20-0"></span>**5 AFO Release 1.1 device support**

The following devices are supported in AFO release 1.1 (Versions in **bold** are those for which support was newly introduced in AFO 1.1 release).

**\*** - indicates support is not completely verified yet.

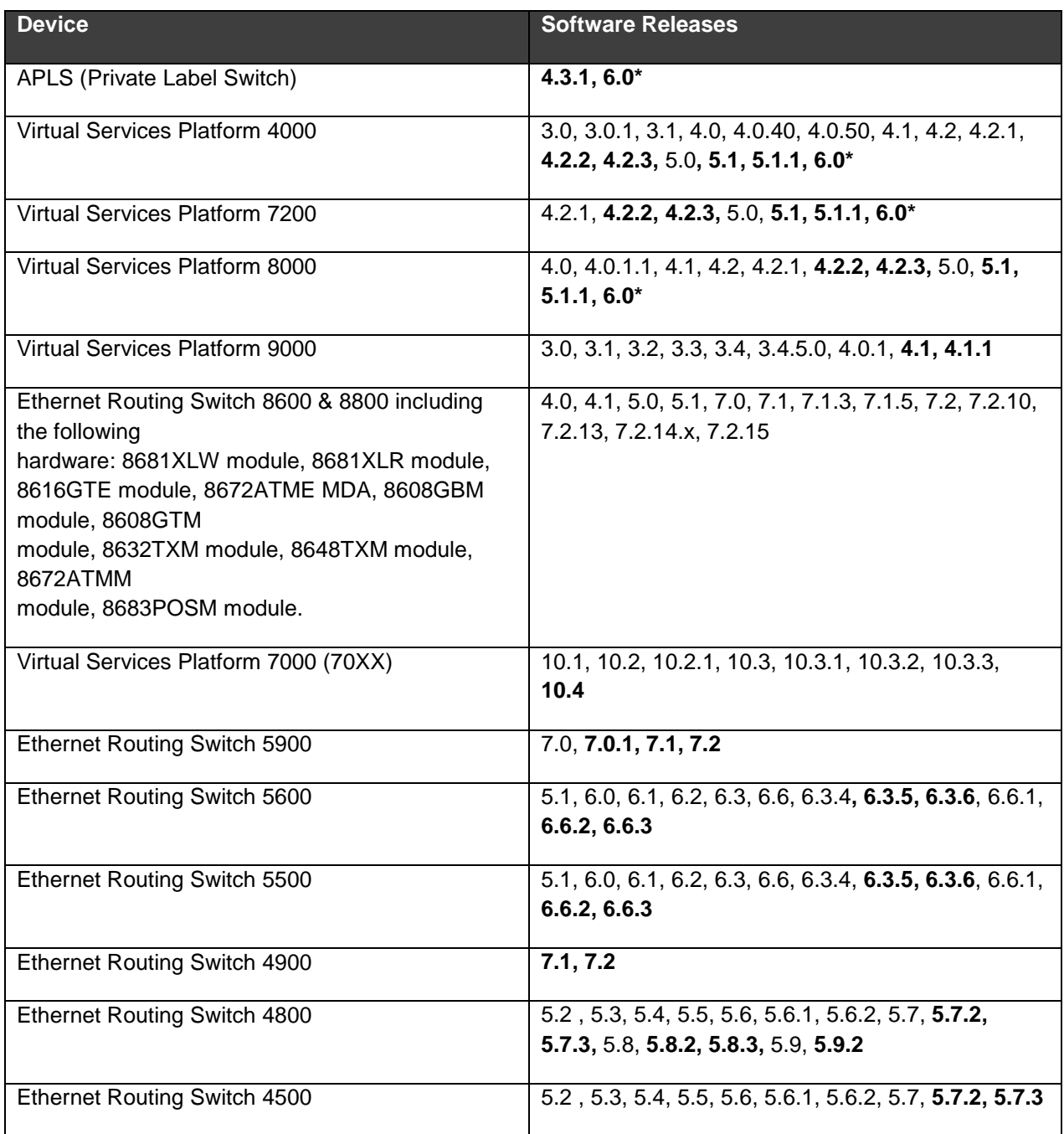

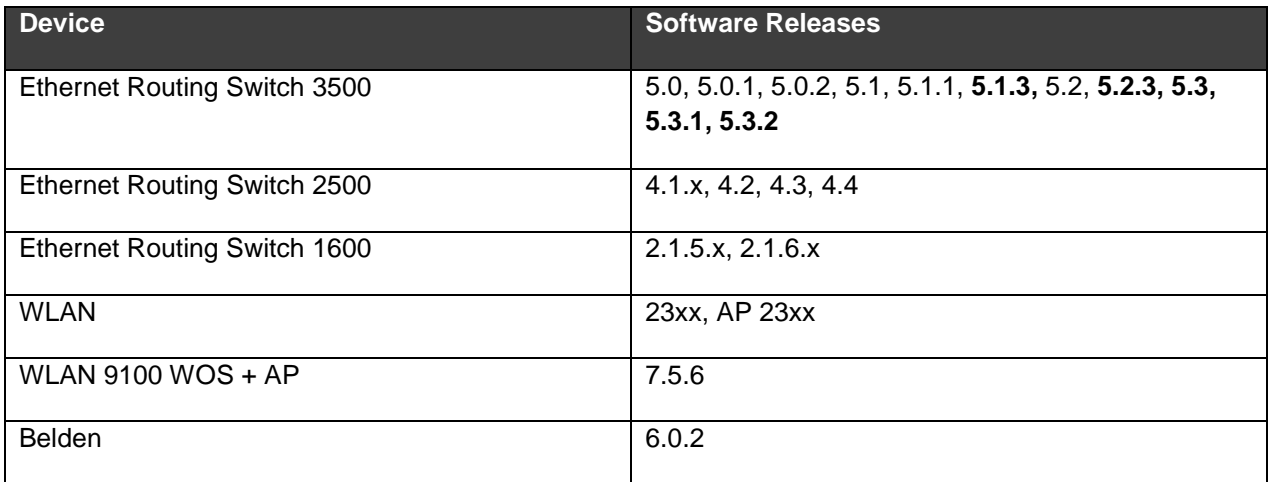

### **Note:**

1. Following is a list of SMGR traps prior to v7.0.1 that will not get correlated in AFO 1.1

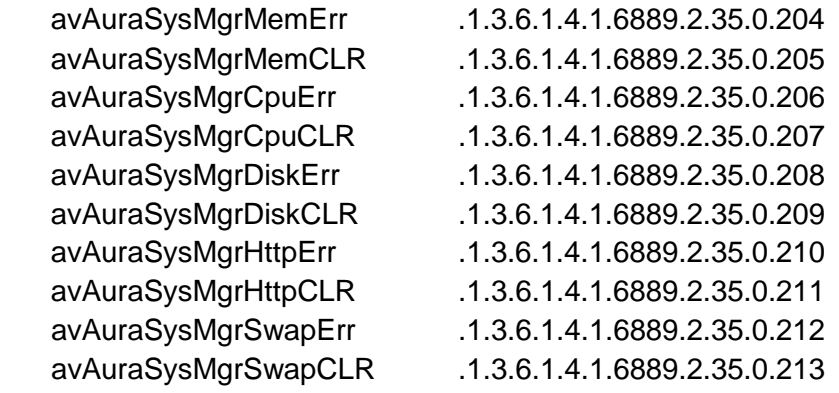

2. "Install required plugins" option in Device Plugin Management view requires the first 3 decimal numbers of device software version and the corresponding EDM plugin version to match. If it does not, then the corresponding plugin should be installed manually using the "Install plugin" option.

# <span id="page-22-0"></span>**6 Release distribution and license information**

Avaya Fabric Orchestrator Release 1.1 is distributed as a hardware appliance. It is also available as an upgrade bundle for existing AFO 1.0 appliances.

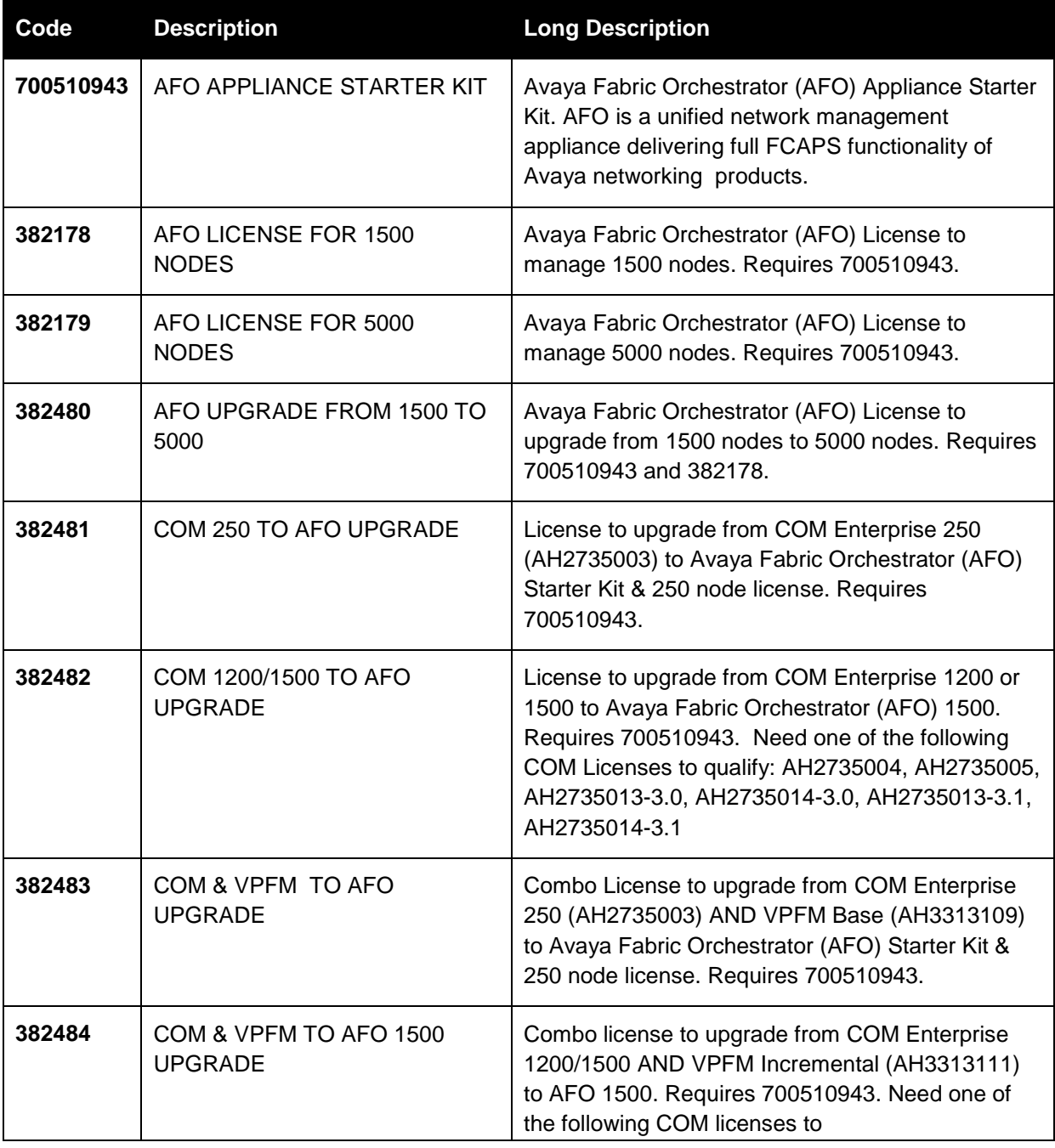

AFO has the following licensing scheme:

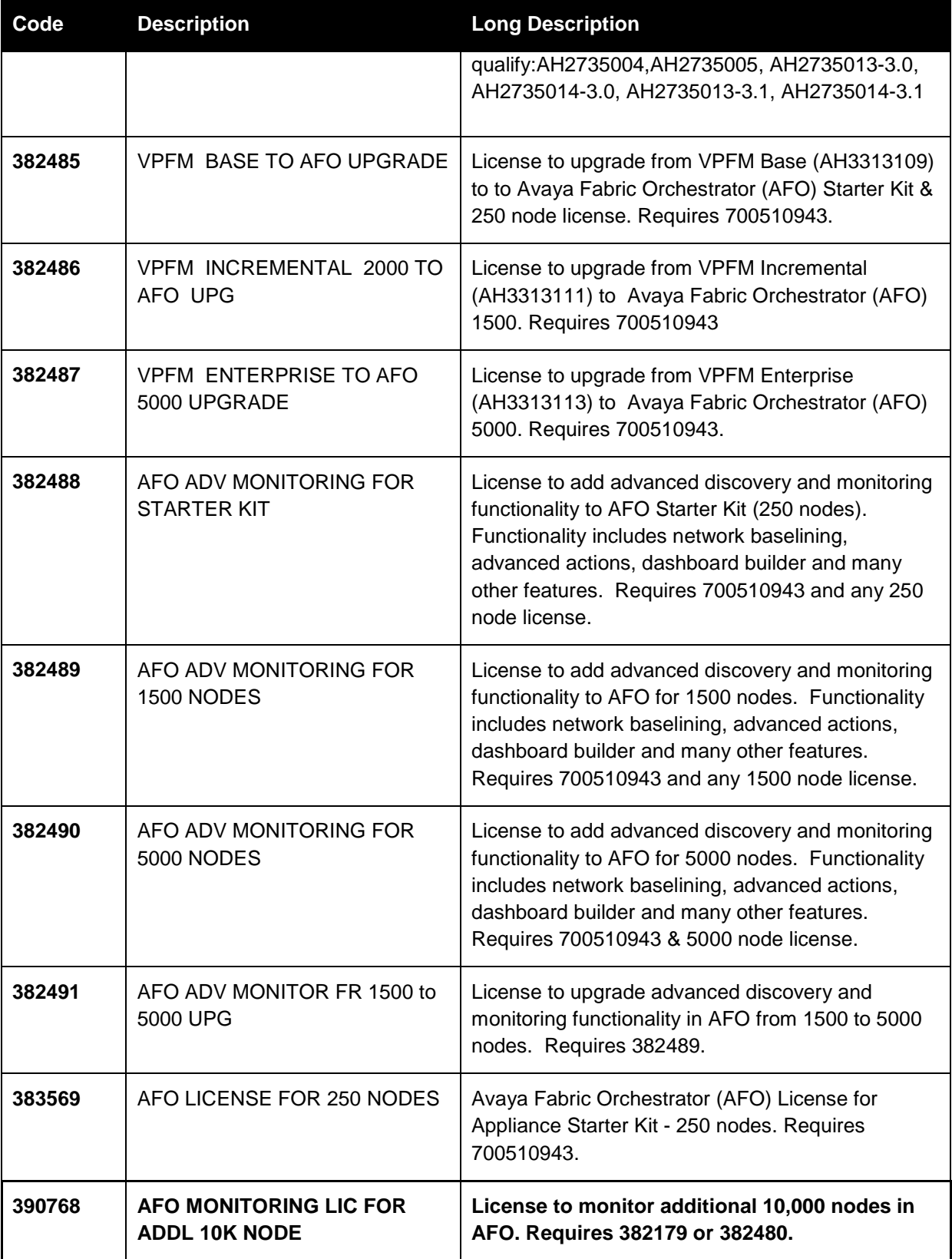

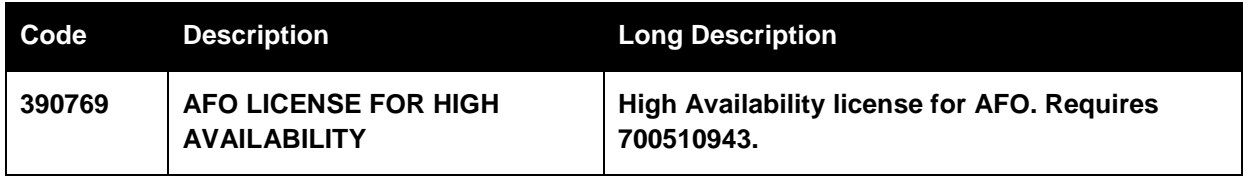

The last two licenses (**in bold**) are new for AFO Release 1.1; others are same as in AFO Release 1.0.

# <span id="page-25-0"></span>**7 Installation procedure**

See *Getting started and locating the latest software and product release notes for Avaya Fabric Orchestrator* (NN48100-102) for getting started once you receive the appliance.

See *Deploying Avaya Fabric Orchestrator* (NN48100-101) for Avaya Fabric Orchestrator installation and configuration information.

# <span id="page-26-0"></span>**8 Known problems and workarounds**

The following table provides the details of known issues in this release and workarounds, if any.

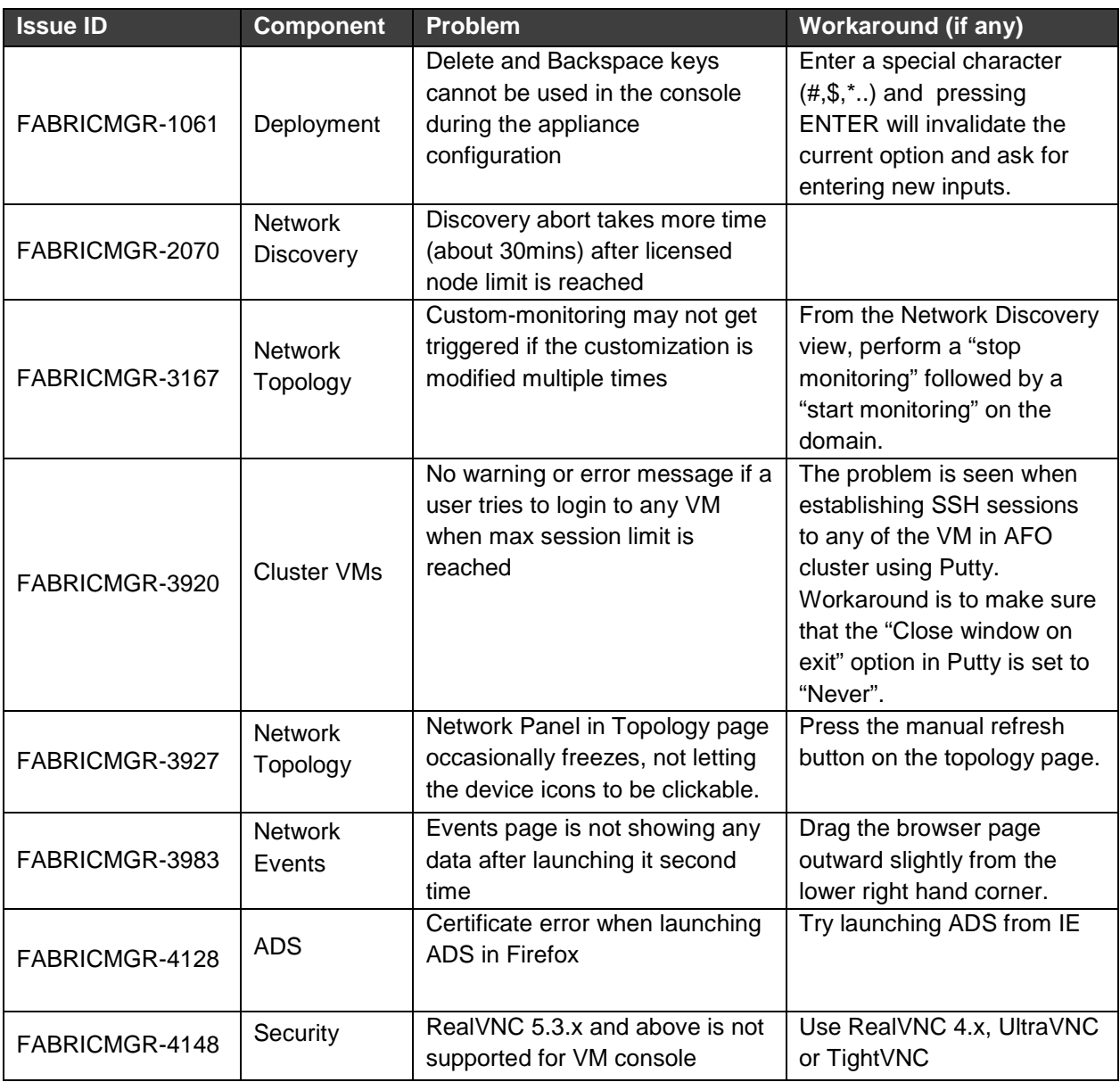

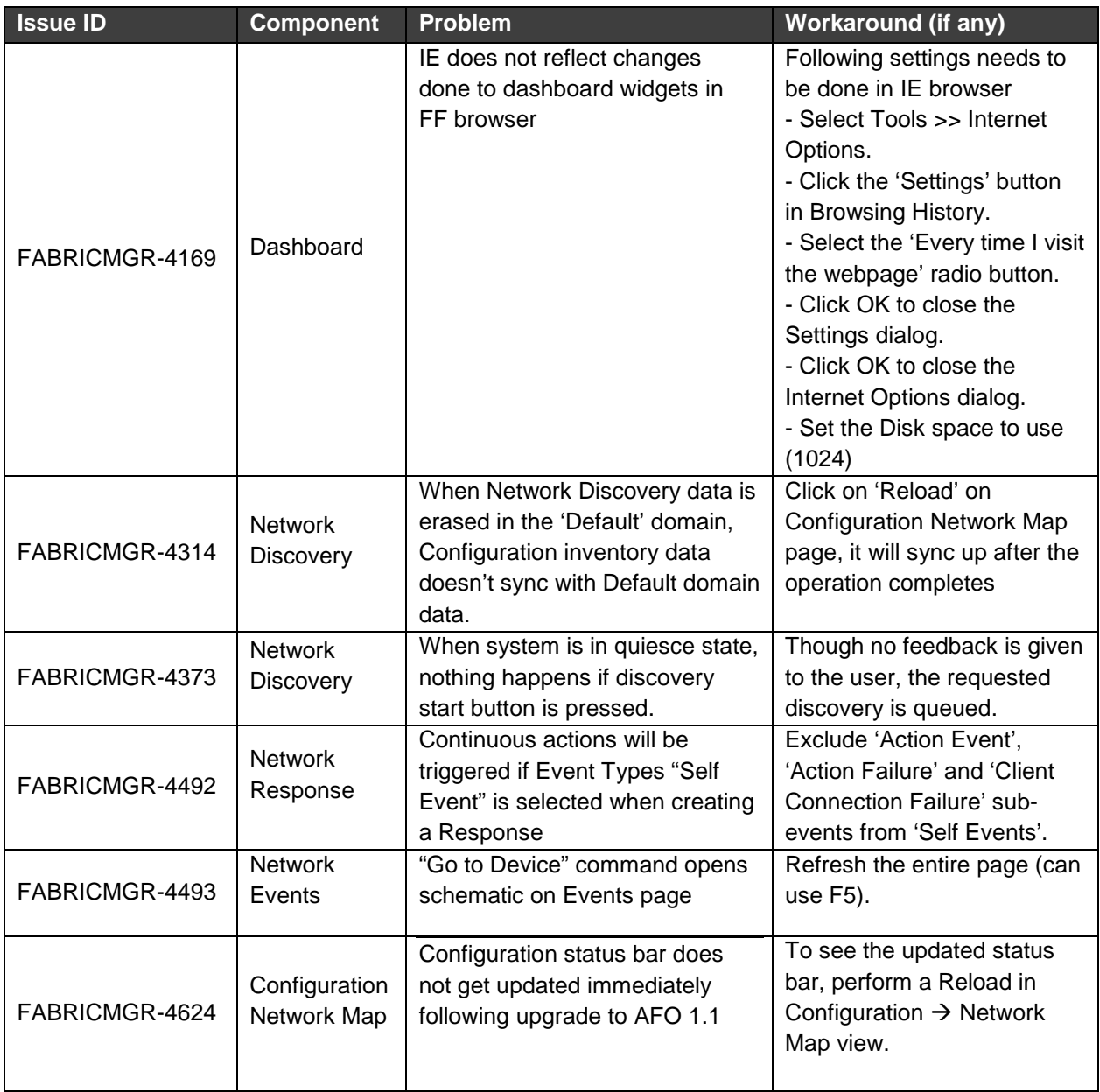

# <span id="page-28-0"></span>**9 Resolved issues in AFO Release 1.1**

The following table provides the details of issues that have been resolved in AFO 1.1.

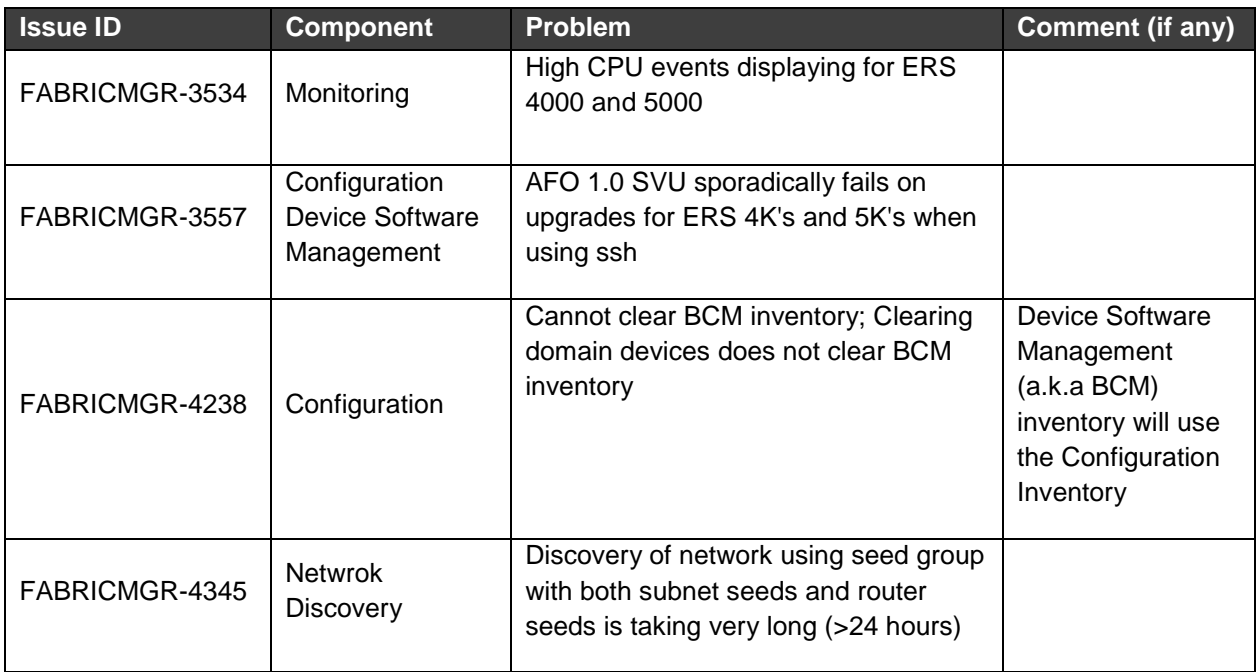

# <span id="page-29-0"></span>**10 Operational notes**

This section provides details of operational considerations to follow while using AFO.

### **10.1.1 Configuration and Device Software Management**

- **Reload** in Configuration Network Map synchronizes the configuration inventory data with data from Network Discovery
- **Device Software Management** related backed up files will be located under /opt/avaya/afo/shared/config/
- **File Inventory** related backed up files will be located under /opt/avaya/afo/shared/config/FileInventory/
- VSP 7000 device limitations affecting configuration functionality:
	- o TACACS settings and Web Password settings related SNMP MIBs are not supported in VSP 7000 series switches. These operations result in a noCreation SNMP error.
- VSP 7000 configuration support limitations:
	- o Inventory Manager actions can cause error (noCreation SNMP error) for ASCII config file upload/download for VSP 7000 series switches. Inventory Manager binary config upload/download may require increasing the SNMP timeout in the preferences to 10 sec or more. (Applies to VSP 7000 release 7.2.x and older).
- Changing snmp-community string via Device Password Manager (DPM) portlet of Device Software Management only changes the default snmpv1-read and snmpv1-write community string which have the indexes:-
	- 1) first (group:v1v2grp and security name: readview) for snmp-read
	- 2) second (group:v1v2grp and security name: initialview) for snmp-write

In case, in the absence of these default entries on the device, community string change via DPM may not happen properly. As of now DPM takes care of only the changes to these default entries, and if default entries are not present appropriate error message will be thrown in the logs, once the DPM task is activated.

Affected device family : VSP 4K, VSP72xx, VSP8K, APLS and VSP 9K

### **10.1.2 VOSS device software management backup and restore**

On VOSS software version 4.2 and 4.2.1.0, SCP is not supported by the devices. Device Software Management backup and restore operations on SSH fail with Error: /opt/avaya/afo/shared/config/BackupAndRestore/archive/<backup\_directory\_name>/config.cfg (No such file or directory).

If Device Software Management operations are needed, Avaya recommends use of telnet credentials for the VOSS devices on software version 4.2 & 4.2.1.0.

### **10.1.3 Network Discovery and Network Topology**

- 1. A Discovery Partially Successful status means that a full discovery could not be performed due to license not being available or one of the discovery seeds not being reachable.
- 2. Discovery uses the write community strings to discover the device if both read and write community strings are provided, It will not fall back to read community strings if write fails.
- 3. The SPBM view in Network Topology uses SNMP write access to retrieve the SPB L2 MIBs.

#### **10.1.4 Virtualization**

- 1. If there are changes to the device hardware (adding or removing devices from the network, adding or removing units from a stackable), you need to complete the following tasks:
	- a. Check if snmp is enabled on the new or existing ESX server and update the snmp and ssh credentials in AFO credential tab for ESX server. Below is the command to enable snmp.
		- esxcli system snmp set –e yes
		- esxcli system snmp set –c public
	- b. AFO network discovery must be executed. Once the AFO Network discovery is completed successfully, AFO Virtualization Inventory Audit and Hypervisor connectivity is auto triggered.
	- c. If new network devices are added to the network, then AFO Network discovery must be followed by a device reassignment (manage or unmanage) using AFO Virtualization Device Management.
- 2. AFO Virtualization Component does not support virtual machine configurations involving vApp.
- 3. AFO Virtualization supports the following options of Port Group VLAN IDs:
	- a. vSwitch Port group
		- 1-4094 You can define a rule using the specific VLAN ID as the PortGroup VLAN ID for this port group.
	- b. dvSwitch Port group
		- VLAN You can define a rule using the specific VLAN ID as the PortGroup VLAN ID for this port group
- 4. AFO Virtualization does not configure the network for EST and VGT mode settings. The network administrator must configure EST and VGT settings manually. If some of the VMs are designated to use EST mode, then the network administrator must manually configure the ports on both source and destination switches.
- 5. You cannot directly export an AFO Virtualization report to an HTML format using the **export report** feature. However, you can save the report in a HTML format using the **Print Report** feature. For more information, see *Virtualization Configuration for Avaya Fabric Orchestrator* (NN48100-503).
- 6. See *Virtualization Configuration for Avaya Fabric Orchestrator* (NN48100-503) for information about the vCenter events that AFO Virtualization can manage.
- 7. AFO Virtualization blocks the network traffic for a VM when used in EST mode
- 8. If one of the uplink is down amongst the available, AFO Virtualization shows failed in Monitor Event for the particular VM transaction.
- 9. While configuring rules based on a port group, best practice is to consider the port group name along with the port group VLAN ID.

AFO Virtualization Hot Migrate of VM is not detected after HA-DRS as a result of Host shutdown or physical failure.

# <span id="page-32-0"></span>**11 Document list**

The following are the documents available for AFO Release 1.1.

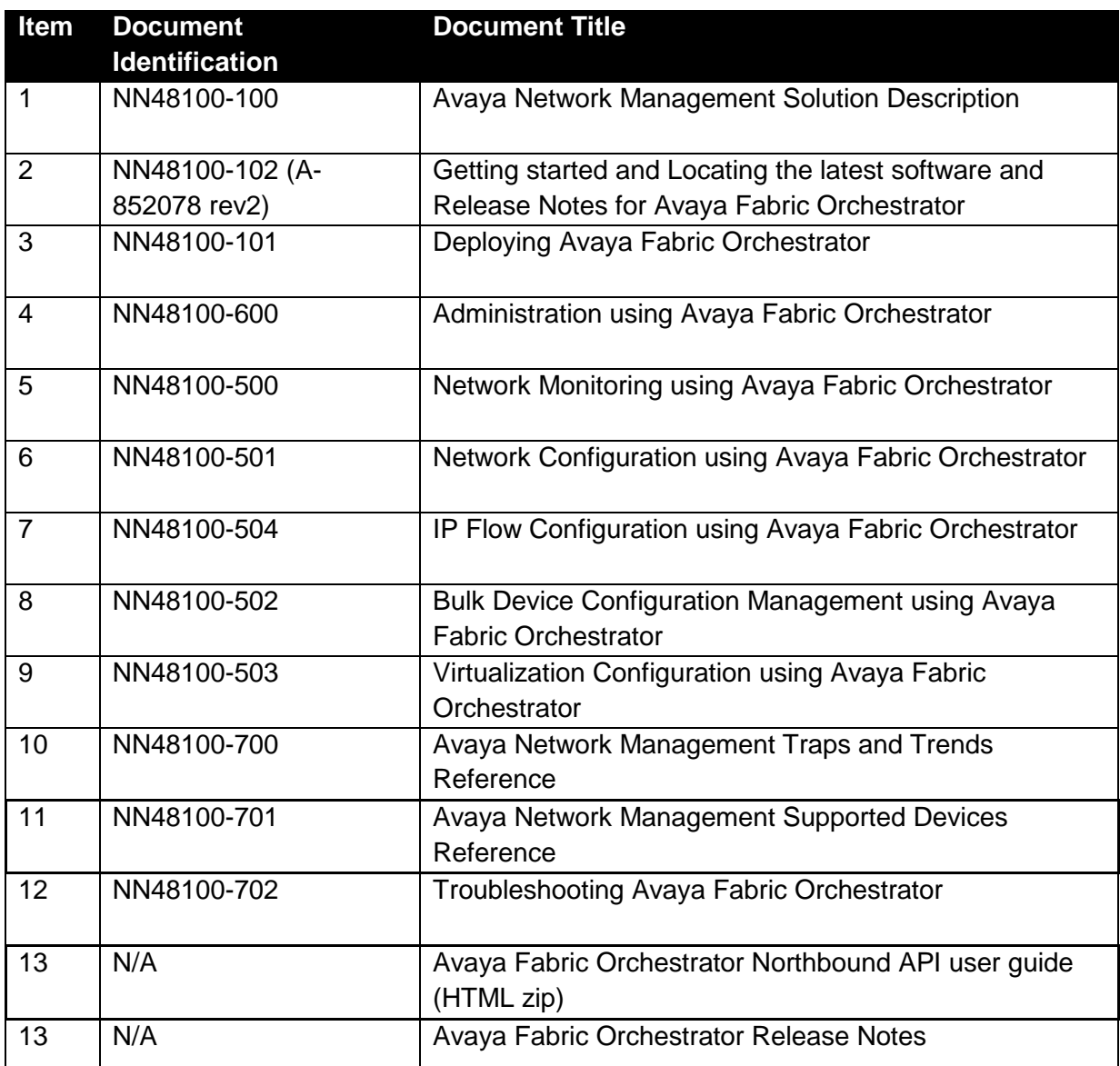

#### Documents download links:

<https://support.avaya.com/products/P1618/fabric-orchestrator>

<https://support.avaya.com/documents/>; Enter AFO as the product name.

# <span id="page-33-0"></span>**12 Technical support**

Go to the Avaya Support website at [https://support.avaya.com](https://support.avaya.com/) for the most up-to-date documentation, product notices, and knowledge articles. You can also search for release notes, downloads, and resolutions to issues. Use the online service request system to create a service request. Chat with live agents to get answers to questions, or request an agent to connect you to a support team if an issue requires additional expertise.